# linux and tools for LANDISK(SH4)

http://eggplant.ddo.jp/www/pukiwiki/index.php?linux%20and%20tools%20for%20LANDISK%28SH4%29

#### Target Hardware

IO-DATA LANDISK Series

This project's goal is to turn the IO-Data Network Attached Storage device into an freely accessible Linux box. The device is available in several configurations:

- o JP model <u>HDL-U Series</u>(Pr<mark>oduction end in March, 2006)</mark>, <u>LAN Tank</u>
- $\circ$  US model <u>UHDL-160U, UHDL-300U</u>
- EU model (OEM) <u>PX-EH25L, PX-EH40L</u> (landisk\_telnetd\_v2.0.zip is available.)
- $\circ$  Storage-less model(compact flash media (Micro Drive) model) <u>USL-5P</u>
- Specification
	- Processor: SH4 266MHz(SH7751R)
	- Interface: 2 channels USB 2.0
	- Storage Capacity: HDD 160GB (HDL-160U), 250GB, 300GB, 400GB
	- Network Interface: 100BASE-TX/10BASE-T

The device comes with a Linux 2.4 inside. There is the possibility to update to 2.6 and it is also possible to install Debian in a different partition. This gives you the choice at startup to either boot as original or as a Debian system. In case of booting Debian, you will not have the original functions, like user accounts, NAS, FTP, etc, but instead a lot of other functions as you can install the software packages.

#### Linux Kernel

The original OS is linux-sh-2.4.21 . A new version linux-sh-2.6.16 is available from the linuxSH homepage. The sourcecode for LANDISK target available here.

#### debian26 userland for SH4

What is debian26

We are calling this userland debian26 in locals.

 $\circ$  debian etch at Nov 2005

- $\circ$  compiled by gcc-4.0.2
- $\circ$  The linuxSH kernel 2.6 image is included.
- $\circ$  Xorg-X11 with USB2VGAs Support for connecting VGA display.
- $\circ$  About 1900 debian packages compiled for SH4 can be used.

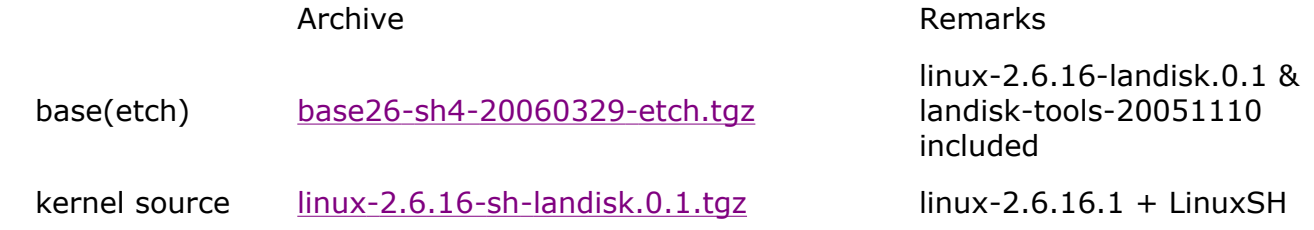

base26-sh4-xxxxxxxx-etch.tgz archive contains the following.

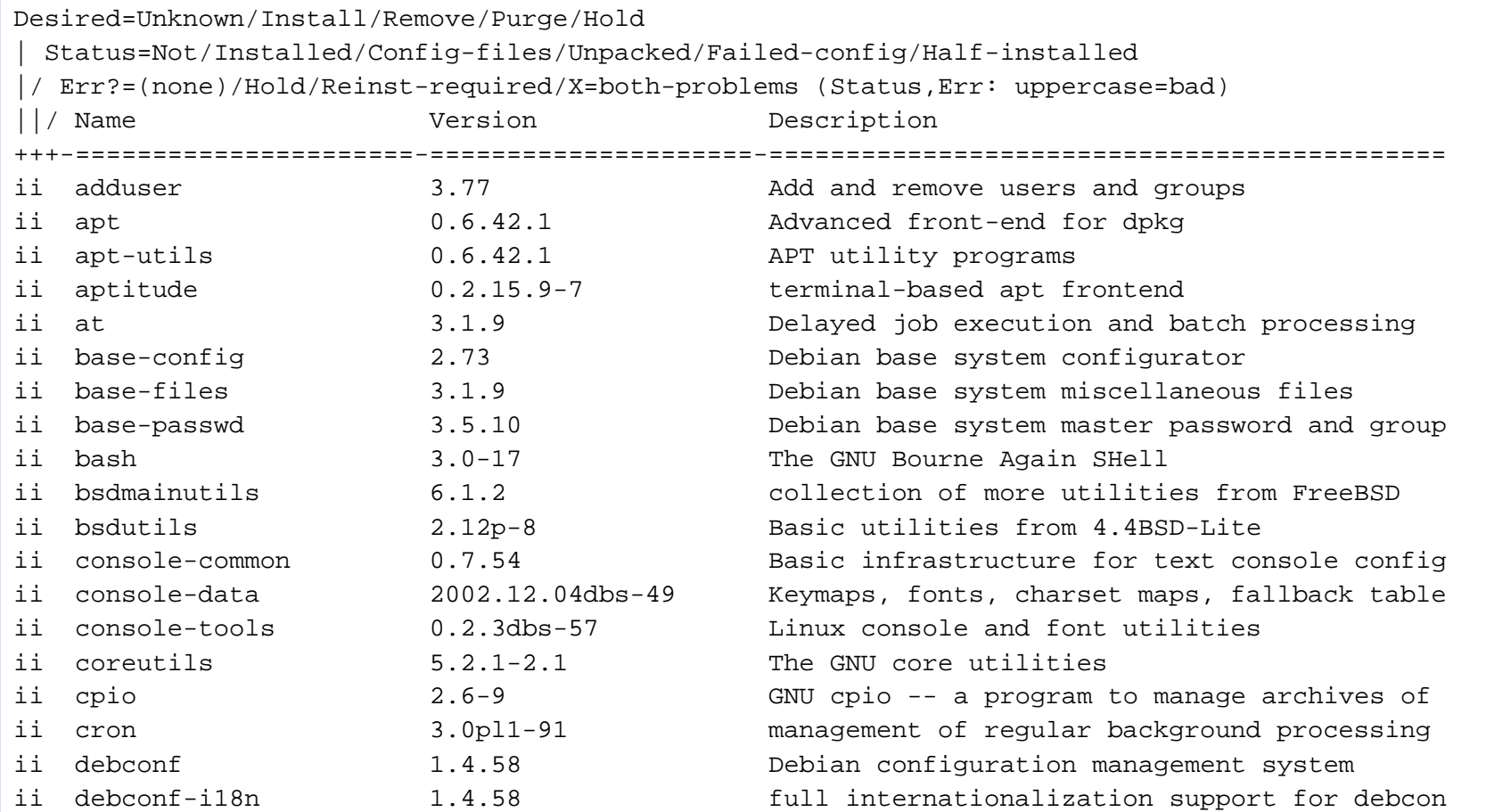

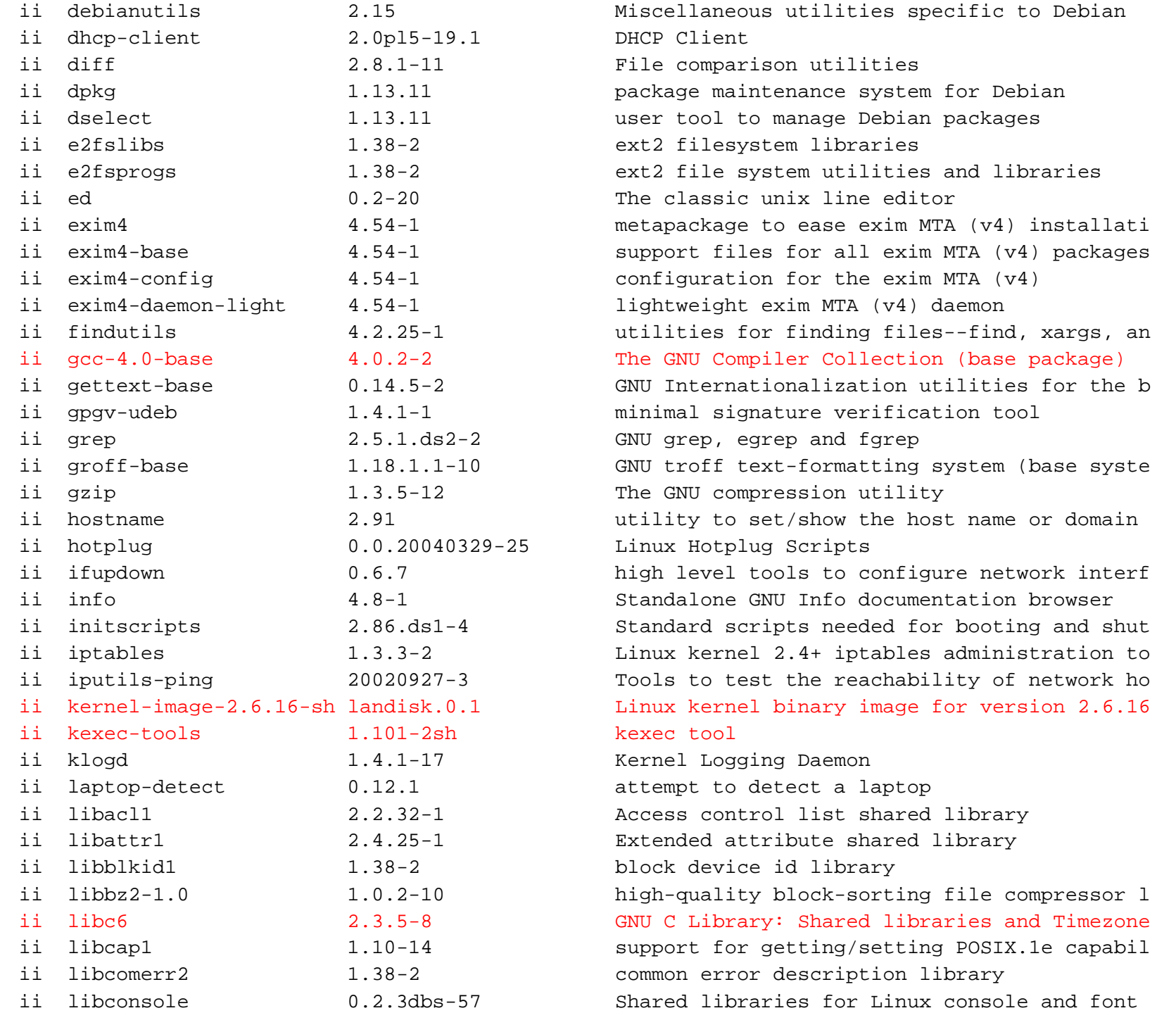

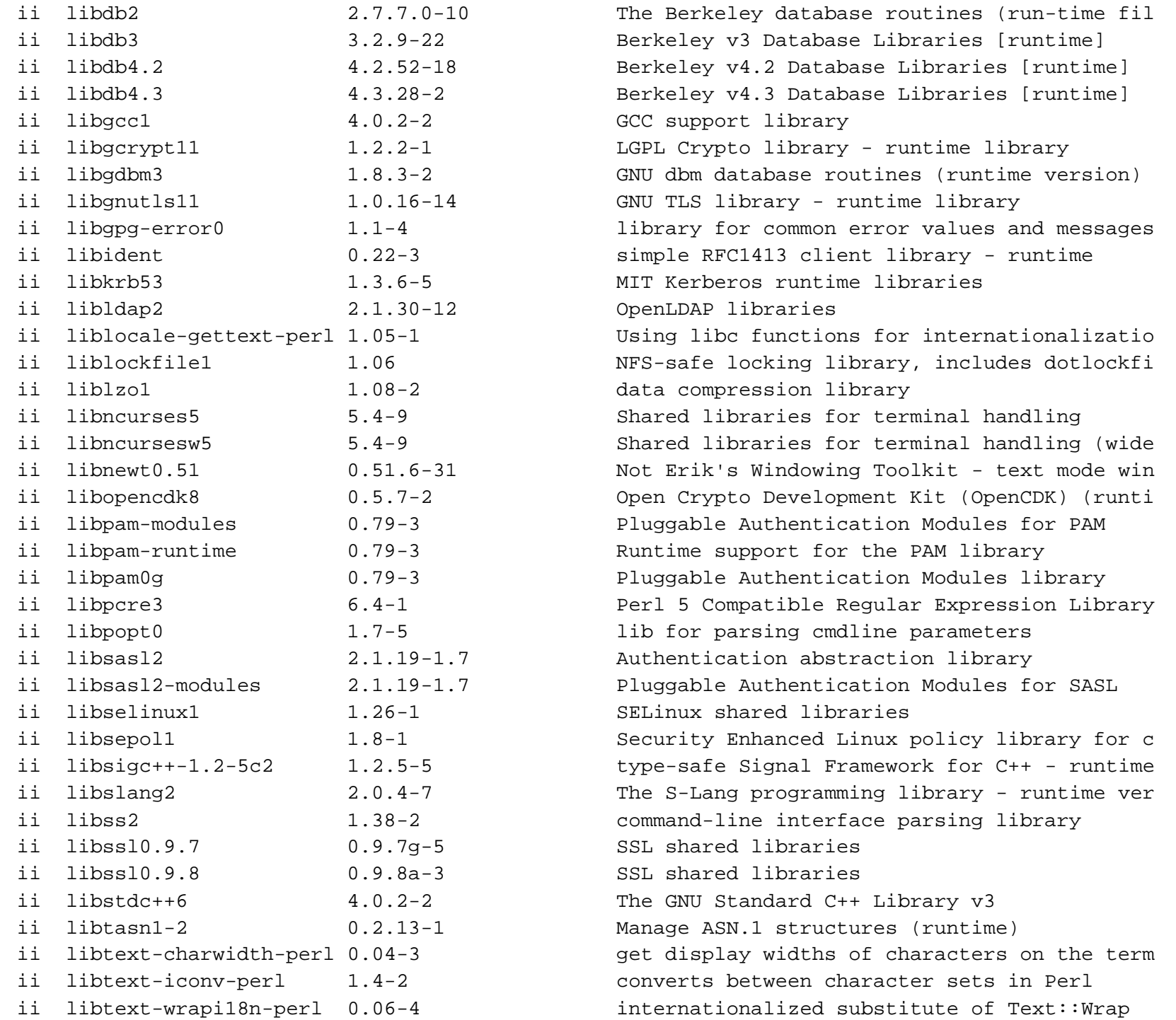

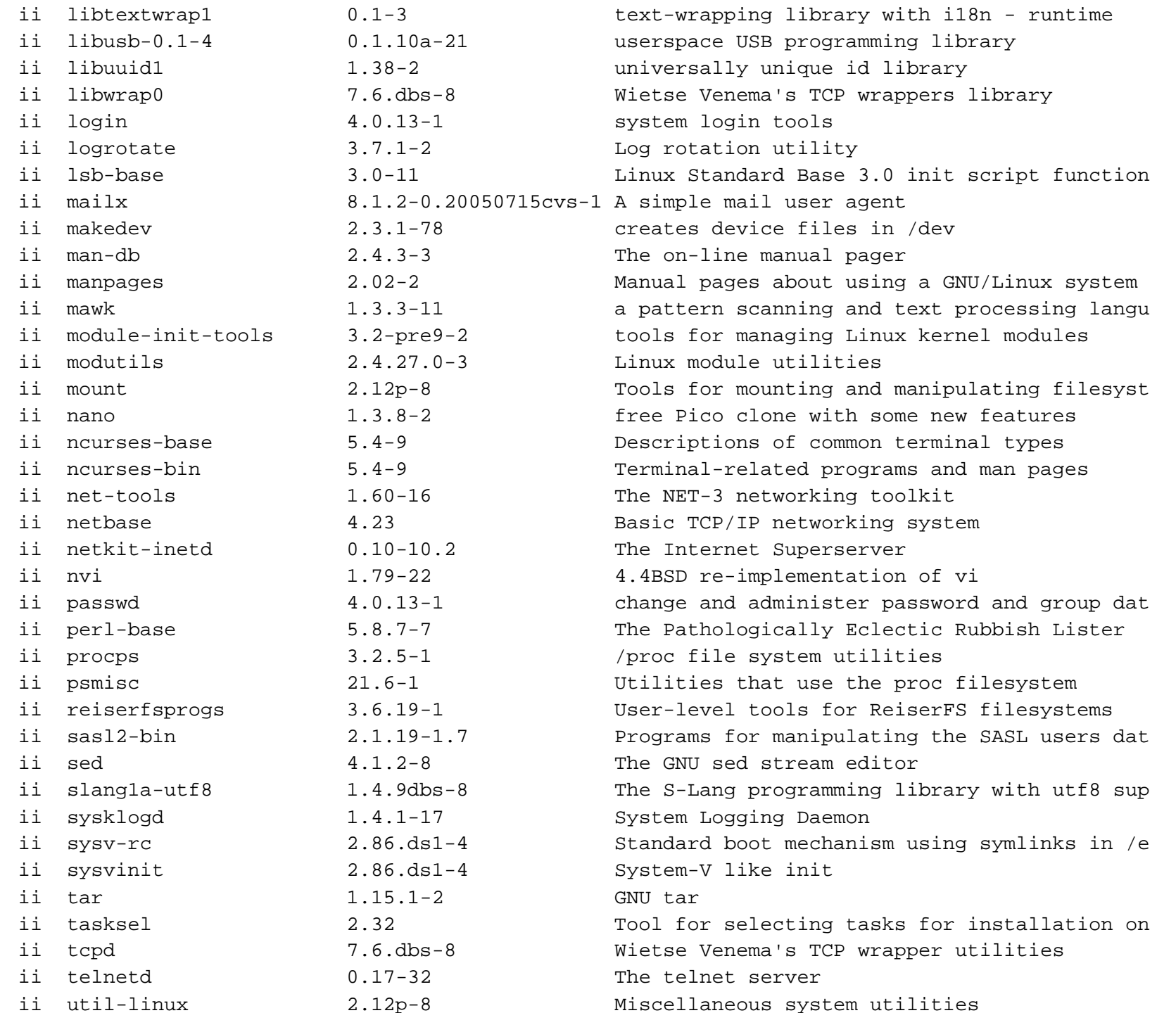

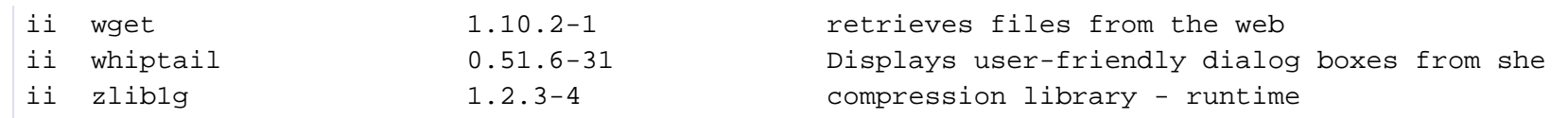

#### How to setup debian26

- Adding telnetd to the original system
	- $\circ$  IP address is set from the menu of LANDISK.(Password is "landisk").
	- $\circ$  A new user "landisk" is made from the menu of LANDISK.
	- o Next, download <u>landisk\_telnetd\_v2.0.zip</u> from the web site "<u>wizd on LANDISK</u>". ( <mark>el landisk\_telnetd\_v2.0.zip</mark> )
	- $\circ$  It is unzipped and update.tgz is retrieved.
	- $\circ$  Update the firmware by specifying update.tgz in the menu of LANDISK.
	- $\circ$  After reboot, you can telnet into the device:
		- Open a telnetsession, connect to the Landisk IP (port 23)
		- User account is landisk, password is "landisk".
		- To become root, "sudo su" is executed. (root password is "landisk")
		- To write it in rootfs, "mount -o rw,remount /" is executed.
- Debian26 is constructed to /dev/hda3.
	- $\circ$  Install debian26 base system.

```
# cd /mnt/hda3 
# tar vxfzp base26-sh4-xxxxxxxx-etch.tgz 
# mv debian26/* . 
# rm -rf debian26
```
- $\circ$  Some files need to be corrected. (Following is an example based on my environment. The IP in red have to be changed according to your setup.)
	- /mnt/hda3/etc/hosts

127.0.0.1 localhost 192.168.1.81 landisk

/mnt/hda3/etc/hostname

landisk

/mnt/hda3/etc/resolv.conf

nameserver 192.168.1.1 ( <- this is your ISP's DNS server)

/mnt/hda3/etc/network/interfaces

```
# Used by ifup(8) and ifdown(8). See the interfaces(5) manpage or # /usr/share/doc/ifupdown/examples for more information. auto lo 
iface lo inet loopback auto eth0 
iface eth0 inet static address 192.168.1.81
netmask 255.255.255.0gateway 192.168.1.1
```
/mnt/hda3/etc/hosts.allow

```
ALL : 127.0.0.1 192.168.1. 192.168.0.
```
/mnt/hda3/etc/fstab

# UNCONFIGURED FSTAB FOR BASE SYSTEM reiserfs #/dev/hda4 / reiserfs defaults 0 1 /dev/hda3 / ext2 defaults 0 0 $0\quad 0$ none /proc proc defaults  $0<sub>0</sub>$ /dev/hda2 swap swap defaults

- Setup boot-loader lilo-sh
	- $\circ$  copy some files from debian26(/dev/hda3) to /dev/hda1

# mount -o rw,remount / # cp /mnt/hda3/boot/vmlinuz-2.6.16-sh /boot # cp /mnt/hda3/boot/boot.b-selk /boot

 $\circ$  /etc/lilo.conf - dual boot setting between original environment and debian26

```
linear 
boot=/dev/hda 
disk=/dev/hda bios=0x80 
timeout=50 
install=/boot/boot.b-selkdefault=debian26image=/boot/zImage 
 label=linux 
 root=/dev/hda1  read-only 
 append="mem=64M console=ttySC1,9600 root=/dev/hda1"image=/boot/vmlinuz-2.6.16-sh label=debian26
 root=/dev/hda3 read-only
 append="mem=64M console=ttySC1,9600 root=/dev/hda3"
```
#### $\circ$  Setup lilo

```
# /mnt/hda3/sbin/lilo Added debian26 * Added linux
```
 $\circ$  reboot

# /home/LANDISK/scripts/powerctrl.sh reboot

Login can be done by the telnet.

```
Debian GNU/Linux testing/unstable landisk login: landiskPassword: landisk
Last login: Mon Nov 21 22:33:18 2005 from 192.168.1.2 on pts/1 
Linux landisk 2.6.14-sh #1 Sat Nov 12 00:03:54 JST 2005 sh4 GNU/Linux The programs included with the Debian GNU/Linux system are free software; the exact distribution terms for each program are described in the individual files in /usr/share/doc/*/copyright. Debian GNU/Linux comes with ABSOLUTELY NO WARRANTY, to the extent permitted by applicable law. landisk@landisk:~$ suPassword: landisk
landisk:/home/landisk#
```
• How to boot from original system :

If you switch on the device, it will boot Debian from now on. However, there is still a way to boot the original linux by following procedure:

- $\circ$  turn off the power.
- $\circ$  power button ON, and quickly (max 5 seconds) power button OFF.
- wait a 10 second.
- $\circ$  power button ON

#### Additional setup

 $\bullet$  apt-get

```
landisk:/# apt-get update landisk:/# apt-get remove gpgv-udeb landisk:/# apt-get install gnupg 
landisk:/# wget http://ftp-master.debian.org/ziyi_key_2006.asclandisk:/# apt-key add ziyi_key_2006.asc
```
landisk:/# apt-get update landisk:/# apt-get upgrade

gcc-4.0,g++-4.0,gcc-3.4,g++-3.4,etc

```
landisk:/# apt-get install dpkg-dev binutils gcc g++ make libncurses5-dev landisk:/# apt-get install gcc-3.4 g++-3.4
```
• Xorg-X11

landisk:/# apt-get install x-window-system vncserver wdm

 $\circ$  etc/X11/wdm/Xservers (If you use not USB2VGA dongle but VNC. )

#:0 local /usr/bin/X11/X -nolisten TCP :0 local /usr/bin/Xrealvnc -geometry 1024x768 -depth 16

#### $\circ$  start wdm

landisk:/# /etc/init.d/wdm restart Starting WINGs display manager: wdm.

### Additional packages and source

The following apt-line can be used.

deb http://eggplant.ddo.jp/www/download/debian26 etch main

source : http://eggplant.ddo.jp/www/download/debian26/source/

#### Screenshot

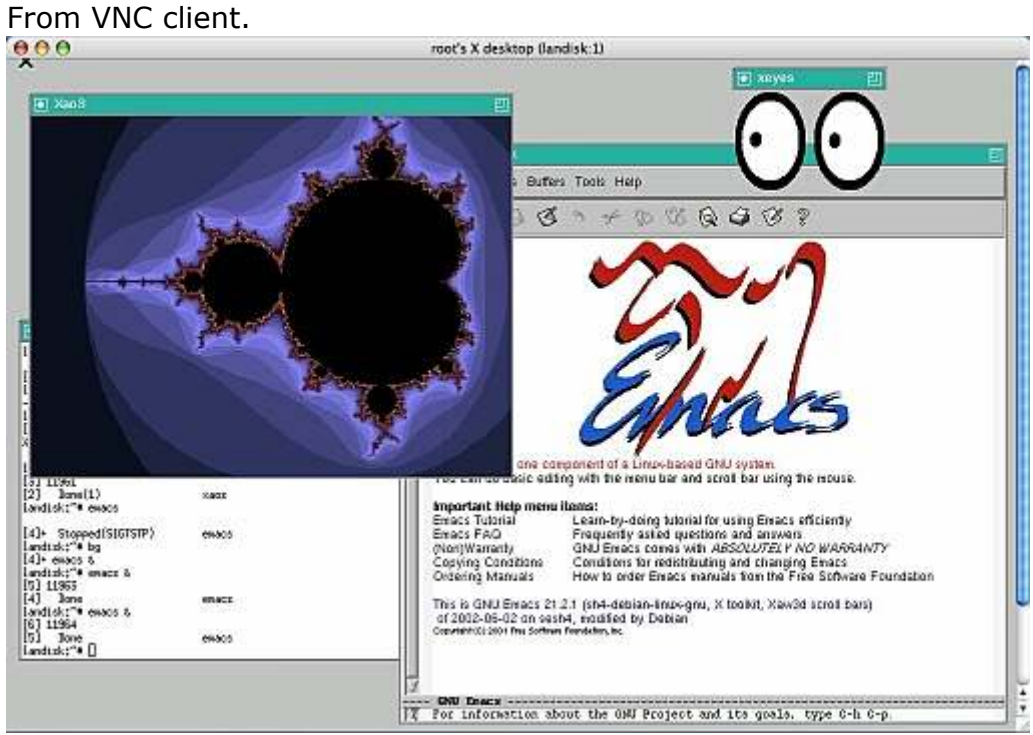

#### linux workstation

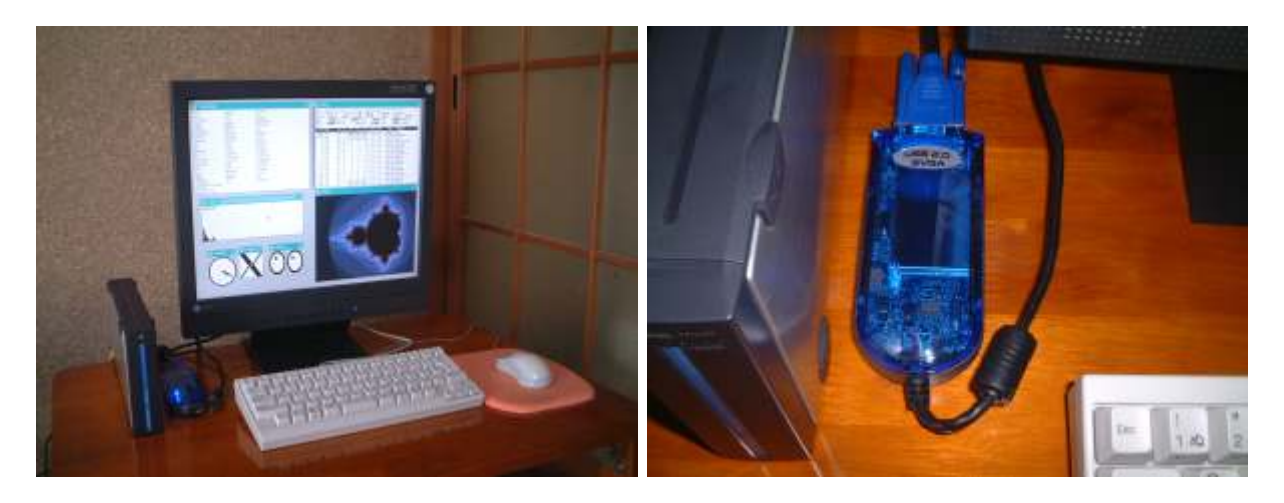

 Hardware LANDISK (HDL-160U)

USB keyboard with USB HUB USB mouse USB2VGA dongle ( http://www.winischhofer.at/linuxsisusbvga.shtml ) display • Software linux-2.6.14-sh debian26 Xorg-X11(custum Ver.)

#### Appendix - How to Self-build Kernel

 $\bullet$  setup

landisk:~# mkdir kernel landisk:~# cd kernel

landisk:~/kernel# tar vxfz linux-2.6.14-sh-landisk.0.3.tgz

build

landisk:~/kernel# cd linux-2.6.14.3 landisk:~/kernel/linux-2.6.14.3# cp arch/sh/configs/landisk\_defconfig .config

landisk:~/kernel/linux-2.6.14.3# make menuconfig landisk:~/kernel/linux-2.6.14.3# make

 $\bullet\,$  It tests by using kexec.

landisk:~/kernel/linux-2.6.14.3# kexec arch/sh/boot/zImage

#### Appendix - debian Cross-toolchain on Intel machine

http://eggplant.ddo.jp/www/download/debian26/CROSS/It contains the following. Please install it by the dpkg -i \*.deb command.

binutils-sh4-linux\_2.16.1-2\_i386.deb cpp-3.4-sh4-linux\_3.4.4-5\_i386.deb g++-3.4-sh4-linux\_3.4.4-5\_i386.deb gcc-3.4-sh4-linux\_3.4.4-5\_i386.deb libstdc++6-dev-sh4-cross\_3.4.4-5\_all.deb libstdc++6-sh4-cross\_3.4.4-5\_all.deb cpp-4.0-sh4-linux\_4.0.2-2\_i386.deb g++-4.0-sh4-linux\_4.0.2-2\_i386.deb gcc-4.0-sh4-linux\_4.0.2-2\_i386.deb libstdc++6-4.0-dev-sh4-cross\_4.0.2-2\_all.deb libstdc++6-dev-sh4-cross\_3.4.4-5\_all.deb libc6-dev-sh4-cross\_2.3.5-7\_all.deb libc6-sh4-cross\_2.3.5-7\_all.deb libdb1-compat-sh4-cross\_2.1.3-7\_all.deb libgcc1-sh4-cross\_4.0.2-2\_all.deb libncurses5-dev-sh4-cross\_5.4-4\_all.deb libncurses5-sh4-cross\_5.4-4\_all.deb linux-kernel-headers-sh4-cross\_2.6.13+0rc3-2\_all.deb

#### Appendix - More Information

The following are my Japanese pages.

- The automatic translation by Excite
- <u>No translation</u>

## comment

● お名前:

コメントの挿入

- ©Thank you so much, works great for my Plextor drive -- NPM<u>?</u> 2006-08-30 (水) 22:34:17
- CHi, I have a HDL-GX300, but broke my rc.local during hacking into it. Do you have any idea, who could help me? (Or who has an backup?) -- Jan<u>?</u> 2006-05-10 (水) 23:03:20
	- $\circ$   $\;\cap$  HDL-GX300 is not SH architecture but ARM. Therefore, the HDL-GX300 user will not visit this page. -- kogiidena<u>?</u> 2006-05-10 (水) 23:29:05

- CPLEXTOR OEM Model Reviews -- kinneko<u>?</u> 2006-03-30 (木) 09:13:08
	- $\circ$  0 http://www.benscustomcases.com/index.php?option=com\_content&task=view&id=2328&Itemid=40
	- http://www.cluboc.net/reviews/hard\_drives/Plextor/PX-EH25L/index.htm
- ■ Hi. I'm from Germany and the urls don't work for me. i'm told the country code was not known. -- guest1? 2006-03-29 (水) 23:37:55
	- □ Don't mind. What is necessary is to read only the place which can be read. -- kinneko<u>?</u> 2006-03-30 (木) 09:13:08

最新の5件を表示しています。 コメントページを参照

Last-modified: Mon, 02 Oct 2006 19:52:57 JST (3h)

Webmaster: kogiidena

PukiWiki Plus! 1.4.6-u2-i18n Copyright © 2001-2006 PukiWiki Plus! Team. License is GPL. Based on "PukiWiki". Powered by PHP 4.4.1. HTML convert time: 0.596 sec.